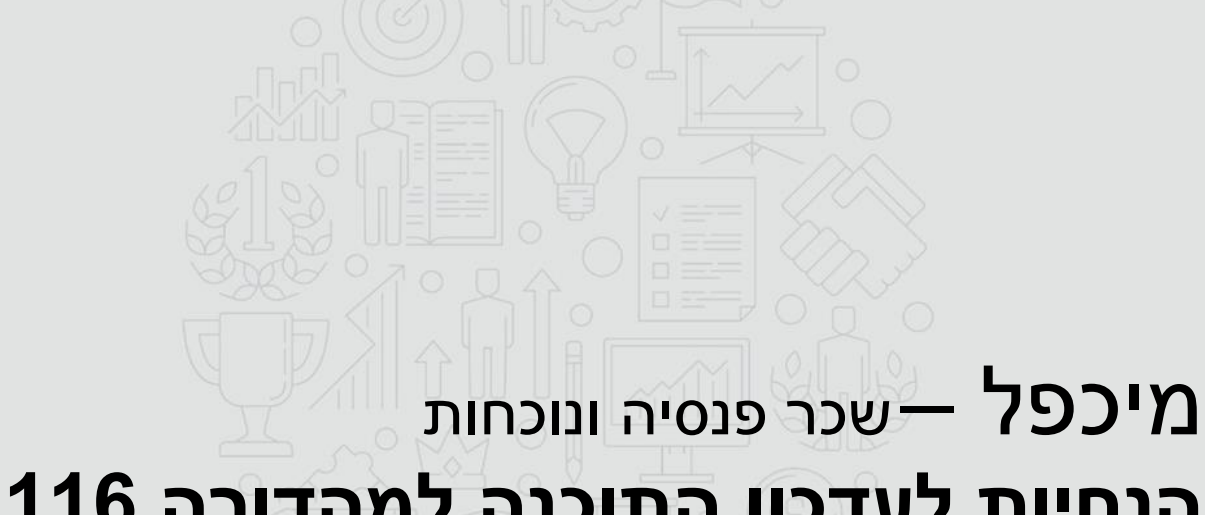

## **הנחיות לעדכון התוכנה למהדורה 9.116 והנחיות לביצוע המעבר השנתי לשנת 2020**

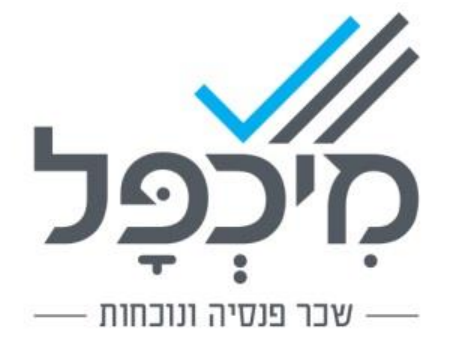

## **לקראת משכורות ינואר ,2020 יש לבצע את הפעולות הבאות לפי הסדר הרשום:**

- .1 עדכון גרסת התוכנה 9.116
- .2 מעבר שנתי לשנת המס 2020

#### עדכון גרסת התוכנה 9.116

- .1 סגרו את תוכנת מיכפל בכל תחנות העבודה בה מותקנת התוכנה, היכנסו לאתר לאזור שירות הלקוחות והורידו את עדכון .9.116
	- .2 במהלך הורדת גרסה 9.116 מהאתר, יוצג בפניכם המסך הבא:

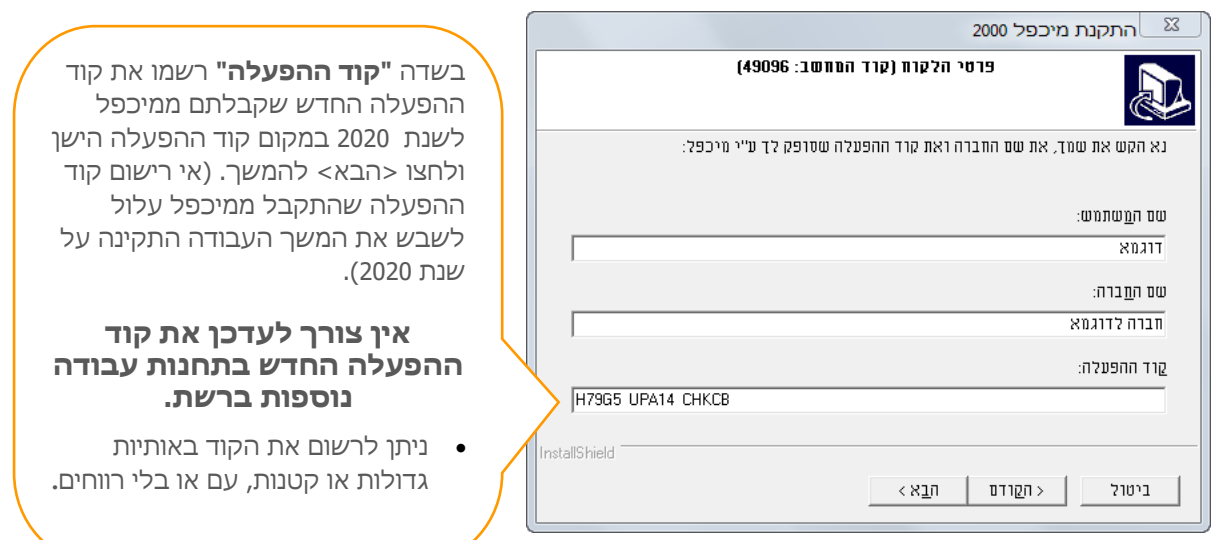

במקרה של תקלה ברישום קוד ההפעלה החדש, תתקבל ההודעה הבאה: תחילה יש לבדוק האם קוד ההפעלה הוזן בצורה תקינה.

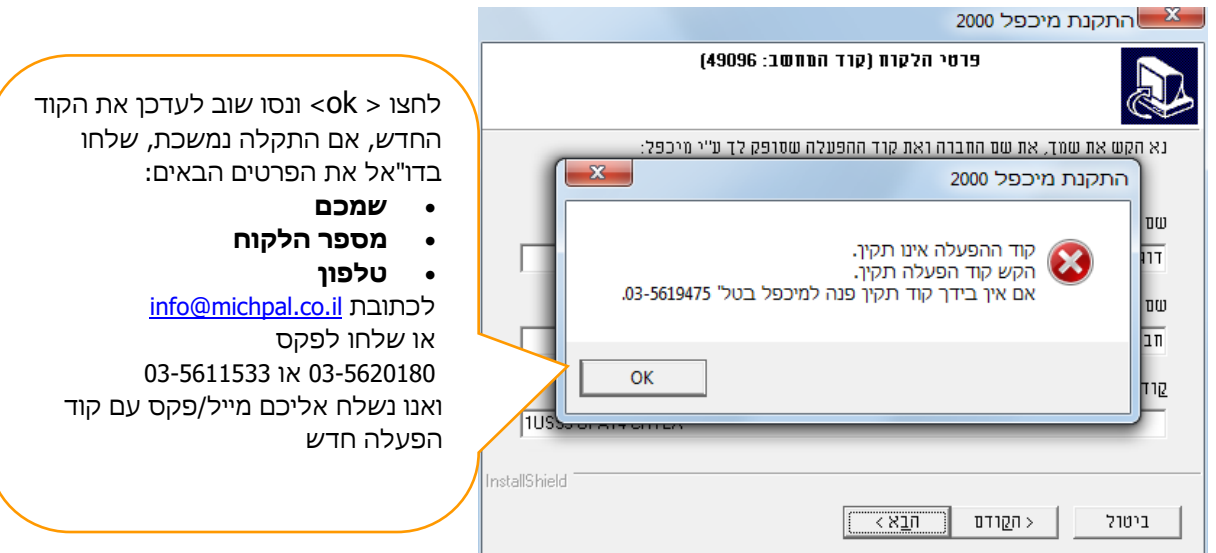

### **מעבר שנתי לשנת המס -2020 תאור כללי**

תוכנית המעבר השנתי מייצרת חברות חדשות לשנת המס ,2020 מעתיקה את פרטי ה- 101 של העובדים ומבצעת העברה של כל הקבצים הנלווים (טבלאות, מחולל דוחות וכיו"ב) לשנה החדשה.

#### בין היתר, בעת המעבר מתבצעים החישובים הבאים:

- .1 חישוב יתרת חופשה ומחלה לתחילת ינואר .2020
	- .2 חישוב יתרת הלוואות לתחילת ינואר .2020
- .3 העתקת נתוני שכר שונים משנת 2019 לשנת 2020 לצורך פריסת שכר נוסף עבור הביטוח הלאומי.
	- .4 איפוס רכיבי שכר ודיווחי נוכחות שפג תוקפם.

#### .5 **איפוס אישורים, זיכויים, פטורים וניכויי רשות שפג תוקפם:**

אישורי מס שתוקפם פג ב- 12/2019 יוארכו אוטומטית עד .2/2020 על עובדיכם להמציא אישורי מס תקפים לשנת המס החדשה ולעדכן בתוכנה עד לחישוב משכורות 3/2020 לכל היותר. אם לא יומצא אישור חדש – מיכפל תבטל את האישור )רטרואקטיבית( בחודש .3/2020

עובדים שיש להם אחוז מס קבוע יועברו לשנת 2020 כדלקמן:

אחוז המס יועתק אל השדה **אישור מס הכנסה** ויקבל תוקף עד .02/2020

יש לדאוג לחידוש האישורים של העובדים הנ"ל לפני חישוב משכורת 03/2020.

#### .6 **אישורי המוסד לביטוח לאומי:**

המעבר השנתי מבטל את כל אישורי המוסד לביטוח לאומי שפג תוקפם, אבל משאיר את סמל המשרה של העובד לביטוח לאומי **נ**- נוספת. אנו ממליצים שתדפיסו את רשימת העובדים בעבודה נוספת, ותפנו את העובדים הזקוקים לאישור למוסד לביטוח לאומי. )דוחות < דוחות אחרים < ברורים שונים < רשימת עובדים בעבודה נוספת(.

#### .7 **טבלת תקן י"ע וש"ע בחברה.**

המעבר השנתי מאפס את טבלת התקן <u>של החברה,</u> במידה והערכים בכל החודשים זהים הטבלה לא תאופס ותכיל את הערכים כפי שהיו בשנה הקודמת - אם בחברה מבוצע דיווח של תקן י"ע ו-ש"ע לכל אחד מהעובדים מדי חודש, ממערכת נוכחות או ע"י רישום ידני, הטבלה אינה בשימוש ואין צורך לעדכנה.

אחרת – עדכנו את הטבלה במסך נתונים < נתוני חברה <חוצץ כללי < משרה, בהתאם לימי ושעות העבודה שהעובדים יעבדו במהלך שנת .2020

המעבר השנתי אינו מאפס את ימי ושעות העבודה, תקן ובפועל, הרשומים אצל העובד.

#### .8 **שווי רכב לינארי.**

המעבר השנתי מעדכן שווי רכב לינארי הרשום אצל העובד לפי לטבלת שווי רכב לינארי עדכנית לשנת המס החדשה.

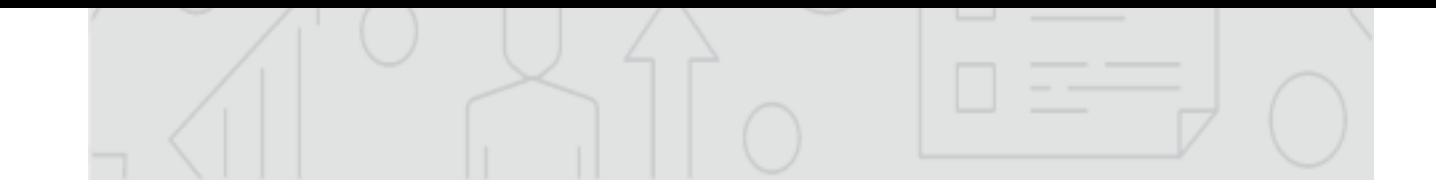

#### **מעבר שנתי לשנת המס -2020 תפעול**

- 1. אם ישנם עובדים עובדים שלא תרצו להעבירם לשנה החדשה, סמנו אותם בקוד הפסקה 1, בלשונית משרה בכרטיס העובד לפני ביצוע המעבר השנתי.
	- .2 הפעילו את תוכנת השכר מיכפל ומהתפריט בחרו : שנתיים < מעבר שנתי

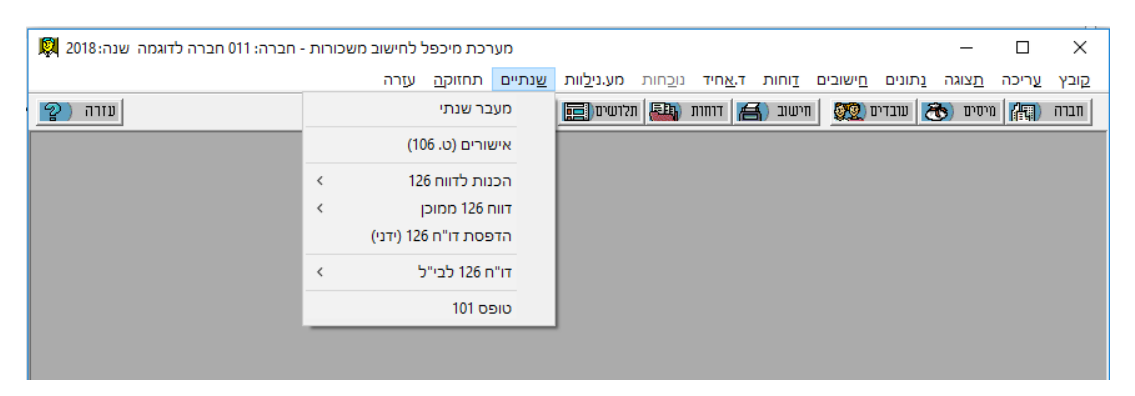

3. בחלון שנפתח מסומנת החברה הפעילה (אם ברצונכם לבצע מעבר שנתי לחברה זו בלבד, עברו לסעיף 4)

אם ברצונכם לבצע מעבר שנתי לחברה אחרת או לבצע מעבר שנתי לכמה חברות יחדיו, לחצו על הלחצן <mark>....</mark>

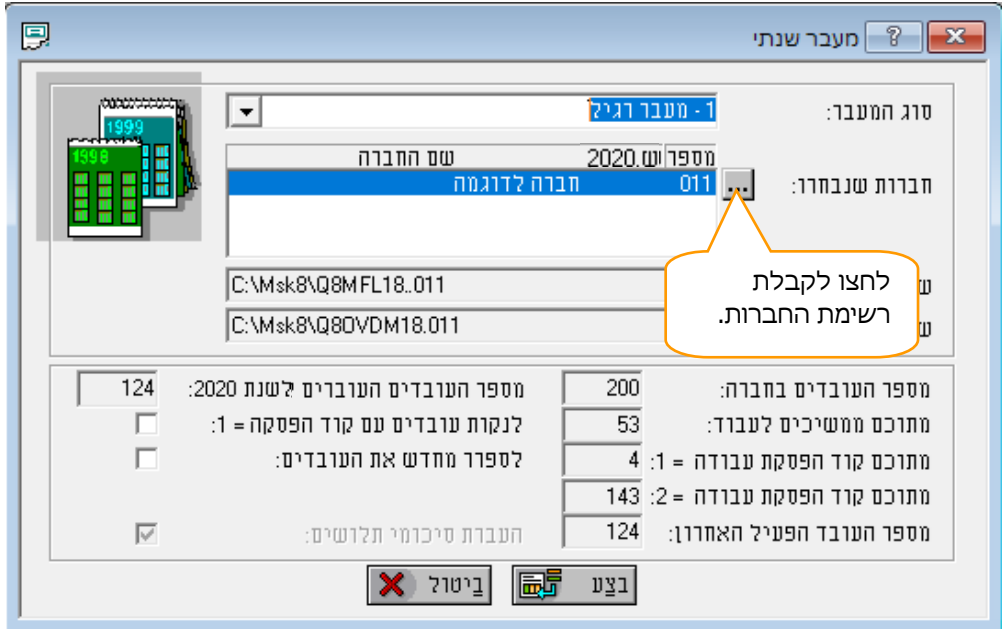

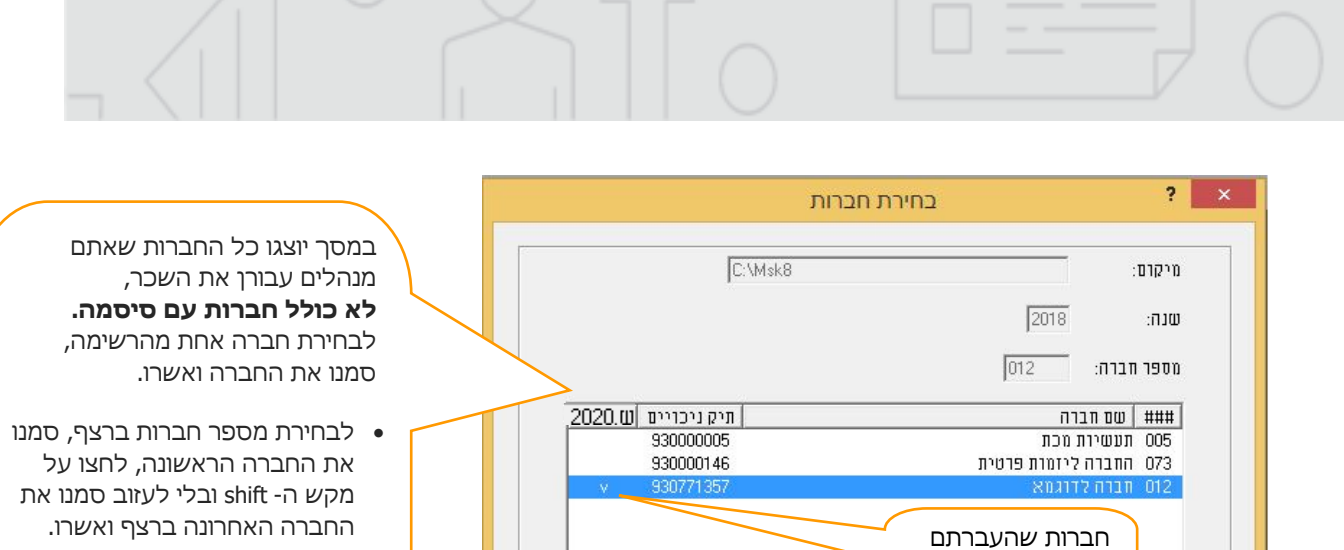

• לבחירת מספר חברות שלא ברצף, לחצו על מקש ctrl וסמנו את החברה הראשונה הרצויה, חזרו על פעולה זו עבור כל חברה שברצונכם להוסיף לרשימה ובסוף אשרו.

#### **.4 הגדרת קריטריונים לביצוע המעבר השנתי:**

אותן שנה יסומנו כאן ב- v.

אישור  $\sqrt{2}$  ביטול

 **שימו לב:** הקריטריונים שתבחרו כאן לצורך הביצוע של המעבר השנתי יחולו על כל החברות שבחרתם-

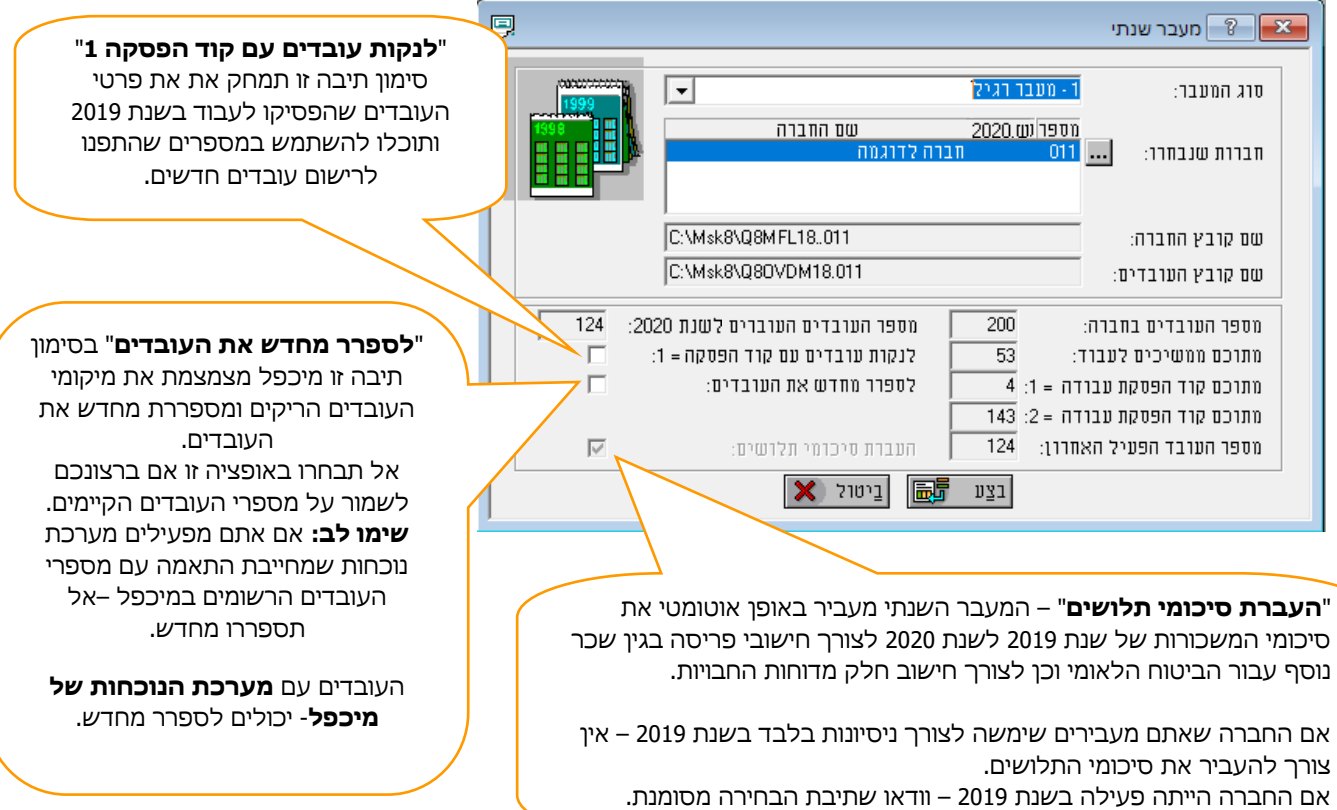

#### **הערות נוספות:**

- בסיום המעבר השנתי נוצרו קבצי השכר לשנת 2020 ובמסך הראשי מוצגת החברה בשנת .2020 כדי לעבור לחברה אחרת או לשנת מס אחרת בחר מהתפריט: קובץ << בחירת חברה קיימת. בחרו בחברה ובשנת המס.
	- קבצי השכר לשנת 2019 נשארים ללא שינוי.
- במהלך ביצוע המעבר השנתי מיכפל "סוגרת" לחישוב תלושים את קבצי החברות של שנת .2019 )חברה << שונות << סגירת חודש = 12( אם תנסו לחשב תלושים בשנת 2019 תוצג הודעה מתאימה במסך שתנחה אתכם כיצד לפתוח את החברה לחישובים בשנת ,2019 במידת הצורך.
- **שם המחיצה** אליה יועבר קובץ פקודת היומן מועתק ללא שינוי לקבצי שנת .2020 אם ברצונכם לשנות, עדכנו בחברה << חוצץ הנה"ח לפני משכורת .01/2020

# אנו מאחלים מעבר שנתי קל, ושנה אזרחית טובה ופוריה.